# LANTRONIX®

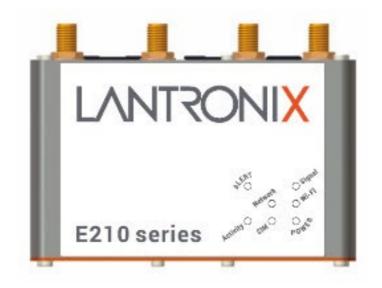

# E210 Series Cellular Router User Guide

Part Number PMD-00017 Revision E December 2024

## **Intellectual Property**

© 2024 Lantronix, Inc. All rights reserved. No part of the contents of this publication may be transmitted or reproduced in any form or by any means without the written permission of Lantronix.

*Lantronix* is a registered trademark of Lantronix, Inc. in the United States and other countries.

Patented: https://www.lantronix.com/legal/patents/. Additional patents pending.

*Windows* and *Internet Explorer* are registered trademarks of Microsoft Corporation. *Firefox* is a registered trademark of the Mozilla Foundation. *Chrome* is a trademark of Google Inc. All other trademarks and trade names are the property of their respective holders.

#### Warranty

For details on the Lantronix warranty policy, please go to our web site at <u>https://www.lantronix.com/technical-support/warranty</u>/.

#### Contacts

#### Lantronix, Inc.

48 Discovery, Suite 250 Irvine, CA 92618, USA Toll Free: 800-526-8766 Phone: 949-453-3990 Fax: 949-453-3995

#### **Technical Support**

Online: www.lantronix.com/technical-support/

#### Sales Offices

For a current list of our domestic and international sales offices, go to the Lantronix web site at <u>www.lantronix.com/about-us/contact</u>

# **Disclaimer**

All information contained herein is provided "AS IS." Lantronix undertakes no obligation to update the information in this publication. Lantronix does not make, and specifically disclaims, all warranties of any kind (express, implied or otherwise) regarding title, non-infringement, fitness, quality, accuracy, completeness, usefulness, suitability or performance of the information provided herein. Lantronix shall have no liability whatsoever to any user for any damages, losses and causes of action (whether in contract or in tort or otherwise) in connection with the user's access or usage of any of the information or content contained herein. The information and specifications contained in this document are subject to change without notice.

## **Open Source Software**

Some applications are Open Source software licensed under the Berkeley Software Distribution (BSD) license, the GNU General Public License (GPL) as published by the Free Software Foundation (FSF), or the Python Software Foundation (PSF) License Agreement for Python 2.7.3 (Python License). Lantronix grants you no right to receive source code to the Open Source software; however, in some cases, rights and access to source code for certain Open Source software may be available directly from Lantronix' licensors. Your use of each Open Source component or software is subject to the terms of the applicable license. The BSD license is available at <a href="http://opensource.org/licenses">http://opensource.org/licenses</a>. The GNU General Public License is available at <a href="http://www.gnu.org/licenses/">http://opensource.org/licenses</a>. The Python License is available at <a href="http://www.gnu.org/licenses/">http://www.gnu.org/licenses/</a>. The Python License is available at <a href="http://www.gnu.org/licenses/">http://www.gnu.org/licenses/</a>. The Python License is available at <a href="http://www.gnu.org/licenses/">http://www.gnu.org/licenses/</a>. The Python License is available at <a href="http://www.gnu.org/licenses/">http://www.gnu.org/licenses/</a>. The Python License is available at <a href="http://www.gnu.org/licenses/">http://www.gnu.org/licenses/</a>. The Python License is available at <a href="http://www.gnu.org/licenses/">http://www.gnu.org/licenses/</a>. The Python License is available at <a href="http://www.gnu.org/licenses/">http://www.gnu.org/licenses/</a>. The Python License is available at <a href="http://www.gnu.org/licenses/">http://www.gnu.org/licenses/</a>. The Python License is available at <a href="http://www.gnu.org/licenses/">http://www.gnu.org/licenses/</a>. The Python License is available at <a href="http://www.gnu.org/licenses/">http://www.gnu.org/licenses/</a>. The Python License is available at <a href="http://www.gnu.org/licenses/">http://www.gnu.org/licenses/</a>. The Python License is available at <a href="http://www.gnu.org/licenses/">http://www.gnu.org/licenses/</a>. The Python License is available at <a href="http://www.gnu.org/licenses/">http://www.gnu.org/licenses/</a>.

OPEN SOURCE SOFTWARE IS DISTRIBUTED WITHOUT ANY WARRANTY, INCLUDING ANY IMPLIED WARRANTY OF MERCHANTABILITY OR FITNESS FOR A PARTICULAR PURPOSE. SEE THE APPLICABLE LICENSE AGREEMENT FOR ADDITIONAL INFORMATION.

You may request a list of the open source components and the licenses that apply to them. Contact your regional Lantronix sales associate. <u>https://www.lantronix.com/about-us/contact/</u>

| Date          | Rev. | Comments                                                                                                    |  |
|---------------|------|----------------------------------------------------------------------------------------------------|--|
| Sep., 2017    | 1.0  | First release                                                                                                    |  |
| Oct., 2017    | 1.1  | RAM size and model list                                                                                                    |  |
| Nov., 2017    | 1.2  | Compatible models                                                                                                    |  |
| Jun., 2018    | 1.3  | Compatible models                                                                                                    |  |
| Apr., 2019    | 1.4  | Power consumption, Accessories and LED Status Indicator.                                                                                                    |  |
| October 2019  | A    | Initial Lantronix document.<br>Added Lantronix document part number, Lantronix logo, branding,<br>contact information, and links.                                                                                                    |  |
| February 2021 | В    | Updated the compatible models, accessories, LED states, reset<br>button behavior, physical installation procedures, default login<br>credentials, and Web Admin console screenshots.<br>Reorganized content and made document enhancements. |  |
| November 2021 | с    | Added statement about power source to section 1, Safety Precautions.                                                                                                    |  |
| October 2022  | D    | Updated section 1, Safety Precautions.<br>Updated temperature specification.                                                                                                    |  |
| December 2024 | E    | Added sections 3.1 Ordering Information, 3.2 Certifications, and 4<br>Cellular<br>Replaced Table 3-1 with Products and Descriptions table<br>Added tables 4-3 Cellular Data Rates, and 4-4 Cellular Bands                                   |  |

# **Revision History**

For the latest revision of this product document, please check our online documentation at <u>www.lantronix.com/support/documentation</u>.

# Contents

| 1 | Safety Precautions                            | 5  |
|---|-----------------------------------------------|----|
|   | 1.1 General Precautions                       | 5  |
|   | 1.2 Protecting Your Router                    |    |
| 2 | About this Guide                              | 6  |
|   | 2.1 Purpose and Audience                      | 6  |
|   | 2.2 Additional Documentation                  |    |
| 3 | E210 Series Compatible Models                 | 7  |
|   | 3.1 Ordering Information                      | 7  |
|   | 3.2 Certifications                            | 7  |
| 4 | Product Features                              | 8  |
|   | 4.1 General Specification                     | 8  |
|   | 4.2 Power Consumption (mA)                    | 8  |
|   | 4.3 Back Panel Connections                    | 10 |
|   | 4.4 Front Panel Connections                   | 11 |
|   | 4.5 LED Status Indicators                     | 12 |
|   | 4.6 Cellular                                  | 13 |
| 5 | Installation                                  | 14 |
|   | 5.1 Package Contents                          | 14 |
|   | 5.2 User Supplied Items                       |    |
|   | 5.3 Optional Add-on                           | 14 |
|   | 5.4 Accessories                               | 14 |
|   | 5.5 Preparing to Install                      | 16 |
|   | 5.5.1 Enabling DHCP on Your Personal Computer |    |
|   | 5.6 Connecting the E210 Router                |    |
|   | 5.6.1 Insert SIM Cards                        |    |
|   | 5.6.2 Connect the Antennas                    |    |
|   | 5.6.3 Connect the AC Power                    |    |
|   | 5.6.4 Connect the Router to a Computer        |    |
|   | 5.6.5 Quick Setup                             |    |
|   | 5.6.6 Default Configuration                   | 23 |
|   | 5.6.7 SNAP CAP™ RS-485                        | 24 |

# **1 Safety Precautions**

# **1.1 General Precautions**

The router generates radio frequency (RF) power. When using the router, care must be taken to ensure safety as well as compliance with all the regulations that surround the use of RF equipment.

Do not use the router in aircraft, hospitals and petrol stations or in places where using GSM, W-CDMA and LTE equipment or any other RF equipment is prohibited, and make sure that the router is not interfering with nearby equipment such as pacemakers or medical equipment.

All antennas of the router should be directed away from computers, office equipment, home appliances, etc., and always keep the router at a minimally safe distance of 26.6cm or more from human bodies.

Do not put the antenna inside metallic boxes or other containers.

# **1.2 Protecting Your Router**

Please install and operate the router with care and complying with the following.

Do not expose the router in extreme conditions such as high humidity/rain, high temperature, direct sunlight, caustic/harsh chemicals, dust, or water.

Do not try to disassemble or modify the router as there is no user serviceable parts inside and the warranty would be voided in the case of tampering.

Do not drop, hit, shake the router in extreme vibrations.

Do not pull the power supply cable. Please attach or detach it by holding the connector after switching off the supply.

Install and connect the router in accordance with this document.

Failure to do so will void the warranty.

The product is intended to be supplied by a UL Listed Power Unit marked "L.P.S." (or "Limited Power Source") and is rated 8-32Vdc, 850mA min., Tma = 70 degree C. For assistance with purchasing the power source, please contact <u>Lantronix Sales</u>.

**Caution:** Risk of explosion if battery is replaced by an incorrect type. Dispose of used batteries according to the instructions.

If using a class I adapter, the power cord shall be connected to a socket outlet with earthing connection.

# 2 About this Guide

# 2.1 Purpose and Audience

This guide provides the information needed to install the Lantronix E210 series cellular router. It covers hardware features, installation instructions, and network IP configuration information. This document does not cover how to configure your E210 series cellular router.

The information in this document assumes that the reader has working knowledge of networking (Ethernet, LAN), routing, LTE, and GNSS concepts and terminology.

# 2.2 Additional Documentation

Visit the Lantronix web site at <u>https://www.lantronix.com/support/documentation</u> for the latest documentation and the following additional documentation for this product series.

| Document                                             | Description                                                                                                    |
|------------------------------------------------------|----------------------------------------------------------------------------------------------------|
| E210 Series Cellular Router<br>Quick Start Guide     | Provides hardware installation instructions,<br>directions to connect the E210 series router, and<br>network IP configuration information.              |
| ePack User Guide for E210<br>and E220 Series Devices | Provides the information needed to configure and<br>use the ePack software for the Lantronix E210<br>series and Lantronix E220 series cellular routers. |
| E210 Series Product Brief                            | Provides E210 series router product overview information and specifications.                                                                            |

# **3 E210 Series Compatible Models**

# 3.1 Ordering Information

| Part Number | Description                                                                                                    |
|-------------|----------------------------------------------------------------------------------------------------|
| E213F102S   | ROUTER, WORDLWIDE; LTE M1; 2G FB; 2x ETHERNET PORT LAN AND WAN/LAN; 1x RS-232 PORT; 1T1R Wi-Fi 4; DUAL SIM; SD CARD; 2x I/O                                                                          |
| E214F002S   | ROUTER, EMEA, MALAYSIA; LTE CAT-1 BANDS 28, 20, 8, 3, 1, 7; 3G & 2G<br>FB; 2x ETHERNET PORT LAN AND WAN/LAN; 1x RS-232 PORT; 1T1R Wi-Fi<br>4; DUAL SIM; SD CARD; 2x I/O                              |
| E214F00CS   | ROUTER, CHINA, INDIA, INDONESIA; LTE CAT-1 BANDS 5, 8, 3, 1; TDD 40, 41; 3G & 2G FB; 2x ETHERNET PORT LAN AND WAN/LAN; 1x RS-232 PORT; 1T1R Wi-Fi 4; DUAL SIM; SD CARD; 2x I/O                       |
| E214G000S   | ROUTER, AT&T, T-MOBILE; LTE CAT-1 BANDS 12, 5, 4, 2; 3G FB; 2x<br>ETHERNET PORT LAN AND WAN/LAN; 1x RS-232 PORT; 1T1R Wi-Fi 4;<br>DUAL SIM; SD CARD; 2x I/O; GPS                                     |
| E214G001S   | ROUTER, VERIZON; LTE CAT-1 BANDS 13, 14; 2x ETHERNET PORT LAN<br>AND WAN/LAN; 1x RS-232 PORT; 1T1R Wi-Fi 4; DUAL SIM; SD CARD; 2x<br>I/O; GPS                                                        |
| E218F004S   | ROUTER, ANZ, BRAZIL, THAILAND, MALAYSIA, SINGAPORE; LTE CAT-4<br>BANDS 28, 5, 8, 3, 1; 3G & 2G FB; 2x ETHERNET PORT LAN AND WAN/LAN;<br>1x RS-232 PORT; 1T1R Wi-Fi 4; DUAL SIM; SD CARD; 2x I/O; GPS |
| E218G107S   | ROUTER, JAPAN, SOUTH KOREA; LTE CAT-4; 2x ETHERNET PORT LAN<br>AND WAN/LAN; 1x RS-232 PORT; 1T1R Wi-Fi 4; DUAL SIM; SD CARD; 2x<br>I/O; GPS                                                          |

#### Table 3-1: Part Numbers and Descriptions

# 3.2 Certifications

- E213: UL, CB, FCC, PTCRB, IC, CE, UKCA, RCM, VERIZON, and AT&T
- E214: CE, SIRIM, FCC, PTCRB, IC, VERIZON, and AT&T
- E218: NBTC and JTELEC

# **4 Product Features**

# 4.1 General Specification

| Component             | Specification                              |  |
|-----------------------|--------------------------------------------|--|
| Casing                | Brushed aluminium alloy                    |  |
| Dimensions            | 92.5 x 57.2 x 22.5 mm (without connectors) |  |
| Weight                | 150 g (approx.)                            |  |
| Operating temperature | -20 °C ~ +70 °C; up to 95 % R.H.           |  |
| Storage temperature   | -40 °C ~ +85 °C; up to 95 % R.H.           |  |
| Flash memory (SPI)    | 32 MB                                      |  |
| RAM (DDR2 SD-RAM):    | 128 MB                                     |  |
| Ethernet              | 10/100BASE-T                               |  |
| Wi-Fi                 | IEEE 802.11b/g//n 2.4 GHz                  |  |
| GPS                   | lZat™ gen. 8C gpsOne                       |  |

#### Table 4-1: General Specification

# 4.2 Power Consumption (mA)

| Device State                                                                     | 8V  | 12V | 32V |
|----------------------------------------------------------------------------------|-----|-----|-----|
| <u>E213</u>                                                                      |     |     |     |
| Idle (WLAN, LAN, Wi-Fi, RS-232 & TF card disconnected, cellular module off)      | 165 | 110 | 43  |
| Stand-by (WLAN, LAN, Wi-Fi, RS-232 & TF card disconnected, cellular module idle) | 265 | 171 | 65  |
| Stand-by (WLAN, LAN, Wi-Fi, RS-232 & TF card connected, cellular module idle)    | 356 | 235 | 91  |
| GPRS (2Tx,3Rx)@900/850MHz (PCL=5)                                                | 530 | 356 | 135 |
| LTE in communication mode (Tx max.)                                              | 420 | 283 | 108 |
| E214#358S#158                                                                    |     |     |     |
| Idle (WLAN, LAN, Wi-Fi, RS-232 & TF card disconnected, cellular module off)      | 118 | 79  | 30  |
| Stand-by (WLAN, LAN, Wi-Fi, RS-232 & TF card disconnected, cellular module idle) | 145 | 99  | 38  |
| Stand-by (WLAN, LAN, Wi-Fi, RS-232 & TF card connected, cellular module idle)    | 270 | 187 | 73  |
| W-CDMA in communication mode (Tx max.)                                           | 575 | 386 | 146 |
| LTE in communication mode (Tx max.)                                              | 695 | 471 | 179 |
| E214G#00                                                                         |     |     |     |
| Idle (WLAN, LAN, Wi-Fi, RS-232 & TF card disconnected, cellular module off)      | 137 | 90  | 34  |

| Device State                                                                     | 8V  | 12V | 32V |
|----------------------------------------------------------------------------------|-----|-----|-----|
| Stand-by (WLAN, LAN, Wi-Fi, RS-232 & TF card disconnected, cellular module idle) | 195 | 135 | 51  |
| Stand-by (WLAN, LAN, Wi-Fi, RS-232 & TF card connected, cellular module idle)    | 290 | 203 | 82  |
| W-CDMA in communication mode (Tx max.)                                           | 650 | 445 | 170 |
| LTE in communication mode (Tx max.)                                              | 730 | 495 | 193 |
| <u>E215#02</u>                                                                   |     |     |     |
| Idle (WLAN, LAN, Wi-Fi, RS-232 & TF card disconnected, cellular module off)      | 120 | 80  | 29  |
| Stand-by (WLAN, LAN, Wi-Fi, RS-232 & TF card disconnected, cellular module idle) | 143 | 98  | 37  |
| Stand-by (WLAN, LAN, Wi-Fi, RS-232 & TF card connected, cellular module idle)    | 265 | 185 | 72  |
| GSM in communication mode (PCL=5)                                                | 380 | 252 | 98  |
| GPRS (2Tx,3Rx)@900/850MHz (PCL=5)                                                | 450 | 307 | 115 |
| W-CDMA in communication mode (Tx max.)                                           | 685 | 456 | 173 |
| <u>E218#04</u>                                                                   |     |     |     |
| Idle (WLAN, LAN, Wi-Fi, RS-232 & TF card disconnected, cellular module off)      | 163 | 109 | 42  |
| Stand-by (WLAN, LAN, Wi-Fi, RS-232 & TF card disconnected, cellular module idle) | 250 | 165 | 61  |
| Stand-by (WLAN, LAN, Wi-Fi, RS-232 & TF card connected, cellular module idle)    | 335 | 225 | 86  |
| GSM in communication mode (PCL=5)                                                | 450 | 305 | 115 |
| GPRS (2Tx,3Rx)@900/850MHz (PCL=5)                                                | 600 | 412 | 158 |
| W-CDMA in communication mode (Tx max.)                                           | 740 | 491 | 192 |
| LTE in communication mode (Tx max.)                                              | 690 | 465 | 177 |
| <u>E218G#04</u>                                                                  |     |     |     |
| Idle (WLAN, LAN, Wi-Fi, RS-232 & TF card disconnected, cellular module off)      | 163 | 109 | 42  |
| Stand-by (WLAN, LAN, Wi-Fi, RS-232 & TF card disconnected, cellular module idle) | 261 | 173 | 64  |
| Stand-by (WLAN, LAN, Wi-Fi, RS-232 & TF card connected, cellular module idle)    | 346 | 232 | 89  |
| GSM in communication mode (PCL=5)                                                | 461 | 313 | 118 |
| GPRS (2Tx,3Rx)@900/850MHz (PCL=5)                                                | 611 | 420 | 161 |
| W-CDMA in communication mode (Tx max.)                                           | 751 | 499 | 195 |
| LTE in communication mode (Tx max.)                                              | 701 | 473 | 180 |

Table 4-2: Power Consumption (mA)

# 4.3 Back Panel Connections

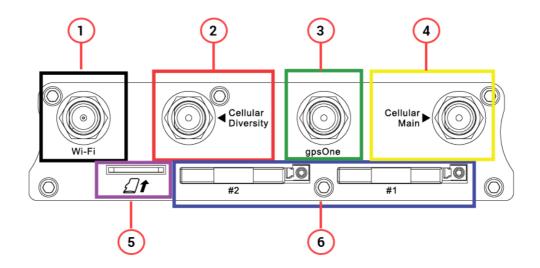

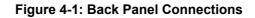

| 1 | Wi-Fi antenna, RP SMA connector           |  |  |
|---|-------------------------------------------|--|--|
| 2 | Cellular diversity antenna, SMA connector |  |  |
| 3 | GPS antenna, SMA connector                |  |  |
| 4 | Cellular main antenna, SMA connector      |  |  |
| 5 | MicroSD-XD card slot                      |  |  |
| 6 | Dual SIM slots, Left: SIM2, Right: SIM1   |  |  |

Note: Depending on the device model, the number of antenna connectors may vary.

# 4.4 Front Panel Connections

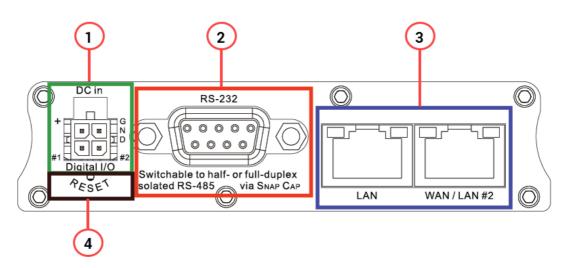

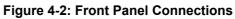

|          | 1                                                                                                    |  |  |  |
|----------|----------------------------------------------------------------------------------------------------|--|--|--|
|          | DC Power 4-pin Microfit 3.0 connector                                                                                          |  |  |  |
|          | Top L/R: 8V ~ 32Vdc                                                                                                    |  |  |  |
|          | Bottom L/R: Two digital I/Os                                                                                                   |  |  |  |
| 1        | Digital Input: 0~1Vdc as low                                                                                                   |  |  |  |
|          | 1~36Vdc as high                                                                                                    |  |  |  |
|          | Digital Output: Open collector,                                                                                                |  |  |  |
|          | 100 mA@36Vdc max                                                                                                    |  |  |  |
|          | RS-232                                                                                                    |  |  |  |
|          | 1. DCD                                                                                                    |  |  |  |
|          | 2. Rx (5) (1)                                                                                                    |  |  |  |
|          | 3. Tx                                                                                                    |  |  |  |
| 2        | 4. DTR (●●●●●)                                                                                                    |  |  |  |
| <b>_</b> | 5. Ground                                                                                                    |  |  |  |
|          | 6. DSR                                                                                                    |  |  |  |
|          | 7. RTS (9) (6)                                                                                                    |  |  |  |
|          | 8. CTS                                                                                                    |  |  |  |
|          | 9. RI                                                                                                    |  |  |  |
|          | Ethernet ports                                                                                                    |  |  |  |
| 3        | Left: LAN                                                                                                    |  |  |  |
|          | Right: WAN or set as 2 <sup>nd</sup> LAN                                                                                       |  |  |  |
|          | Reset button – Reset the router back to default settings.                                                                      |  |  |  |
|          | Factory reset – Press and hold the reset button for more than 5 seconds.                                                       |  |  |  |
| 4        | <b>Reboot</b> – Press and hold the reset button for more than one second but less than 5 seconds                               |  |  |  |
|          | <b>Note</b> : For any pressed or released event to be detected the duration of the press/release event must be at least 200ms. |  |  |  |

# 4.5 LED Status Indicators

The E210 operation status is indicated by seven LEDs as shown in the figure and table below.

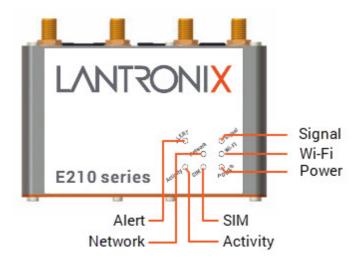

Figure 4-3: LED Status Indicators

| Name       | Color and<br>Status | Description                              |  |  |
|------------|---------------------|------------------------------------------|--|--|
| Wi-Fi      | OFF                 | Wi-Fi network is inactive                |  |  |
|            | Blue ON             | Wi-Fi network is activated               |  |  |
|            | Blue Flashing       | Wi-Fi network data transferring          |  |  |
| Activity   | OFF                 | Cellular data service not connected      |  |  |
|            | Amber ON            | Cellular data service connected          |  |  |
|            | Amber Flashing      | Cellular data transferring               |  |  |
| Network    | OFF                 | Not registered on cellular network       |  |  |
|            | Amber ON            | Registered on cellular network (home)    |  |  |
|            | Amber Flashing      | Registered on cellular network (roaming) |  |  |
| Signal     | OFF                 | No signal (CSQ=0 to 5, 97, 98, 99)       |  |  |
|            | Amber Flashing      | Weak signal (CSQ > 6 to 12)              |  |  |
|            | Amber ON            | Strong signal (CSQ > 12)                 |  |  |
| SIM in use | Blue ON             | SIM 1                                    |  |  |
|            | Flashing            | SIM 2                                    |  |  |
| Power      | OFF                 | Power off                                |  |  |
|            | Green ON            | Power on                                 |  |  |
| Alert      | OFF                 | No alert                                 |  |  |
|            | Red Flashing        | Cellular module reboot, kernel rebooting |  |  |
|            | Red ON              | Hardware fault                           |  |  |

# 4.6 Cellular

| Cellular Type                                  | Uplink/Downlink Maximum Data Rate   |  |  |
|------------------------------------------------|-------------------------------------|--|--|
| 2G                                             | 236.8/296 kbps                      |  |  |
| 3G                                             | 5.76/42.2 Mbps                      |  |  |
| LTE-M1 [NB1]                                   | 375/300 [62.5/27.2] kbps            |  |  |
| LTE-M2 [NB2]                                   | 1000/600 [140/120] kbps             |  |  |
| LTE Cat 1 FDD: 5/10 Mbps<br>TDD: 3.1/8.96 Mbps |                                     |  |  |
| LTE Cat 4                                      | FDD: 5/150 Mbps<br>TDD: 35/130 Mbps |  |  |

#### Table 4-3: Cellular Data Rates

| Part<br>Number | Cellular<br>Type | Bands                         | Fallback<br>Mode | Bands      |
|----------------|------------------|-------------------------------|------------------|------------|
| E213F102S      | LTE-M1           | 12/28/13/20/27/26/8/3/66/25/1 | 2G               | 5/8/3/2    |
| E214F002S      | LTE Cat 1        | 28/20/8/3/1/7                 | 3G; 2G           | 8/1; 8/3   |
| E214F00CS      | LTE Cat 1        | 5/8/3/1; TDD 40/41            | 3G; 2G           | 8/1; 8/3   |
| E214G000S      | LTE Cat 1        | 12/5/4/2                      | 3G               | 5/4/2      |
| E214G001S      | LTE Cat 1        | 13/4                          | N/A              | N/A        |
| E218F004S      | LTE Cat 4        | 28/5/8/3/1/7                  | 3G; 2G           | 5/8/1; 8/3 |
| E218G107S      | LTE Cat 4        | 1/3/5/7/8/18/19/21            | N/A              | N/A        |

Table 4-4: Cellular Bands

# **5** Installation

# 5.1 Package Contents

- E210 Series Cellular Router
- E210 Series Quick Start Guide

# 5.2 User Supplied Items

- SIM cards (activated by mobile network operator)
- Power supply and adapters
- Wi-Fi antenna
- Cellular/GPS antenna
- Ethernet CAT5 cable to connect the router to the network

Please see Accessories for compatible Lantronix cables, adapters, and antennas.

# 5.3 Optional Add-on

• SNAP CAP™ RS-485 – to convert E210 series router's RS-232 port to half-duplex or full-duplex RS-485 port

Please consult the SNAP CAP™ RS-485 Datasheet for more details about this add-on.

# **5.4 Accessories**

Lantronix accessories for use with the E210 series router are listed in the table below.

Lantronix accessories are available individually or as accessory bundles. Additional accessories for certain geographic locations are available. For ordering information, please refer to the <u>E210 Series</u> product web page or contact <u>Lantronix Sales</u>.

| Lantronix<br>Part # | E210<br>Model               | Description                                                                                                    |  |
|---------------------|-----------------------------|----------------------------------------------------------------------------------------------------|--|
| Power Supply/Cal    | Power Supply/Cable/Adapters |                                                                                                    |  |
| P24E0               | Europe                      | POWER SUPPLY, 4-PIN MICROFIT 1.2 A POWER ADAPTER, WITH EURO PLUG AC CABLE                                                                                    |  |
| P24E1               | Japan                       | POWER SUPPLY, 4-PIN MICROFIT 1.2 A POWER ADAPTER, WITH JAPAN PLUG AC CABLE WITH PSE MARK                                                                     |  |
| P24E2               | USA                         | POWER SUPPLY, 4-PIN MICROFIT 1.2 A POWER ADAPTER, WITH USA PLUG AC CABLE                                                                                     |  |
| P24E3               | AUS/NZ                      | POWER SUPPLY, 4-PIN MICROFIT 1.2 A POWER ADAPTER, WITH AUSTRALIA & NZ PLUG AC CABLE                                                                          |  |
| P24E4               | UK                          | POWER SUPPLY, 4-PIN MICROFIT 1.2 A POWER ADAPTER, WITH UK/HONG KONG PLUG AC CABLE                                                                            |  |
| KDC42               | all models                  | POWER CABLE, SPARE 4-PIN, W/ POWER FUSE HS                                                                                                    |  |
| KDC44               | all models                  | POWER CABLE, 1-METER, 4-PIN MICRO FIT 3.0 CONNECTOR, 2.4A<br>FUSE, W/ RED/BLACK/BLUE/WHITE CABLES<br><b>Note:</b> KDC44 has two more stripped wires for I/Os |  |

#### 5: Installation

| Lantronix<br>Part # | E210<br>Model                          | Description                                                                                |
|---------------------|----------------------------------------|--------------------------------------------------------------------------------------------|
| Wi-Fi Antenna       |                                        |                                                                                            |
| A21H0               | all models                             | DUAL-BAND 2.4/5.8GHZ DIPOLE ANTENNA FOR ISM & WLAN,<br>HINGED, RP-SMA (M)                  |
| A24C0               | all models<br>(while supplies<br>last) | 2.4/5.8GHZ WLAN ANTENNA, SMA MALE REVERSE                                                  |
| Cellular/GPS Ante   | enna                                   |                                                                                            |
| A31M0               | E215                                   | SINGLE ANTENNA, LTE REMOTE, ADHESIVE, 3-METER RG174 COAX, SMA MALE                         |
| A31H0               | E215                                   | SINGLE ANTENNA, LTE REMOTE, ADHESIVE, 3-METER COAX, SMA<br>MALE                            |
| A14M0               | E215G, E213G                           | TWO IN ONE LTE + GNSS, 2*3-METER RG174 CABLE WITH 3*SMA<br>MALE, ADHESIVE MOUNT            |
| A14H0               | E215G, E213G                           | TWO IN ONE LTE + GNSS, 2*3-METER RG174 CABLE WITH 3*SMA<br>MALE, ADHESIVE MOUNT            |
| A32M0               | E214,<br>E218                          | TWO IN ONE LTE + LTE, 2*3-METER RG174 CABLE, SMA MALE                                      |
| A32H0               | E214,<br>E218                          | TWO IN ONE LTE + LTE, 2*3-METER CABLE, SMA MALE, ADHESIVE<br>MOUNT                         |
| A33M0               | E214G, E218G                           | THREE IN ONE LTE + LTE + GNSS, 2*3-METER RG174 CABLE, SMA<br>MALE                          |
| A33H0               | E214G, E218G                           | THREE IN ONE LTE + LTE + GNSS, 2*LTE ANTENNA, 2*3-METER<br>CABLE, SMA MALE, ADHESIVE MOUNT |

Table 5-1: Lantronix Accessories

# 5.5 **Preparing to Install**

Before installation, please gather the router, documentation, and user-supplied items as needed for your installation.

- One or two activated SIM cards, provided by your mobile network operator
- Ethernet CAT5 cable for LAN network connection
- Wi-Fi and cellular antennas
- Power supply, cable, and adapters
- Personal computer (see below)

See Accessories for compatible Lantronix cables, adapters, and antennas.

Ensure that your personal computer is equipped with the following:

- Ethernet port or Wi-Fi connectivity and Internet service
- Web browser such as Internet Explorer 10+ or Google Chrome 30+, Mozilla Firefox 20+ or Apple Safari 4+ to access the Lantronix Web Admin Console
- DHCP client enabled on the computer to obtain a valid IP Address from the router.

#### 5.5.1 Enabling DHCP on Your Personal Computer

#### To enable DHCP on Windows 8 or 10:

- To access the active network, go to Start > Control Panel > Network and Internet > Network and Sharing Center. Click the active network connection. The Network Connection Status dialog box appears.
- From the Network Connection Status dialog, click Properties > select Internet Protocol Version 4 (TCP/IPv4) and click Properties to display the Internet Protocol Version 4 (TCP/IPv4) Properties dialog box.
- 3. On the General tab, select following options:
  - Obtain an IP address automatically
  - Obtain DNS server address automatically

#### To enable DHCP on Mac OS:

- 1. Launch System Preferences, then choose Network.
- 2. Select Ethernet from the adapters list on the left.
- 3. Set the Configure IPv4 drop-down to Using DHCP

# 5.6 Connecting the E210 Router

The steps for connecting the E210 router are:

- 1. Insert the SIM cards.
- 2. Connect the cellular and Wi-Fi antennas.
- 3. Connect the AC power.
- 4. Connect the router to a computer.
- 5. Run Quick Setup to configure network settings .

# 5.6.1 Insert SIM Cards

#### To insert the SIM card:

- 1. Eject the SIM tray by pushing the yellow eject button inwards.
- 2. Pull the SIM tray out from the slot.
- 3. Place the mini-SIM card on the tray with SIM chip facing up.
- 4. Insert the tray in place carefully.

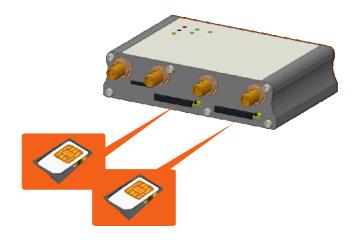

Figure 5-1: Inserting the SIM Card

## **5.6.2 Connect the Antennas**

The table shows the cellular/GPS main and auxiliary antenna options and the cellular/GPS/Wi-Fi antenna connections on the different E210 series models.

| Model        | Cellular<br>Main | Cellular<br>Auxiliary | Antenna connections |
|--------------|------------------|-----------------------|---------------------|
| E213<br>E215 | Cellular only    | N/A                   |                     |
| E214<br>E218 | Cellular only    | Cellular only         |                     |
| E214G        | Cellular only    | GPS and cellular      |                     |

Table 5-2: Antenna Options for E210 Series

#### To connect the Wi-Fi/cellular/GPS antenna:

- 1. Insert the antenna connector into the appropriate antenna connector on the back panel of the router, referring to the image above and the labels printed on the router.
- 2. Use your fingers to securely tighten (clockwise direction) the antenna connector to the connector on the base unit.

**Note:** Dual cellular antennas improve data throughput/performance on cellular data transfer rate. Cellular antenna selections are based on frequency bands of cellular network operators in individual countries. For details, refer to E210 Series Compatible Models or contact Lantronix Technical Support.

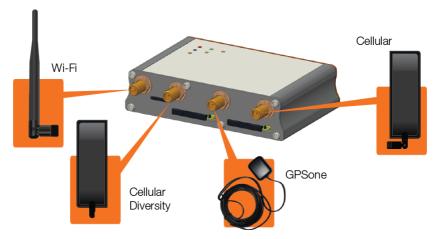

Figure 5-2: Antenna Connections

## 5.6.3 Connect the AC Power

#### To connect the AC power:

- 1. Connect the AC power to the DC in connector, then connect the Micro-Fit connector to the power input, located on the front panel of the Lantronix Router.
- 2. Plug the AC cord into a standard AC receptacle as shown below. For connection details, refer to *Section 4.4, Front Panel Connections*.

The power LED will light when power is applied.

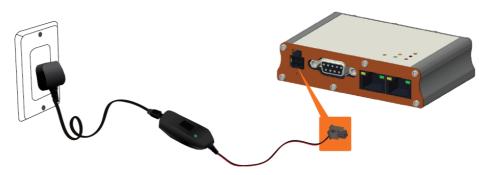

Figure 5-3: Connecting the AC Power

# 5.6.4 Connect the Router to a Computer

Connect the router to your computer using the router's Wi-Fi access point or an Ethernet cable and log in to the Web Admin page to verify the LAN connection.

#### To connect via Wi-Fi:

1. On the PC, connect to the router's Wi-Fi access point. The table below shows the default wireless access point SSID.

| Parameter         | Details                                                                              |
|-------------------|--------------------------------------------------------------------------------------|
| SSID              | Lantronix E21X - for E210 series devices<br>Lantronix E22X - for E220 series devices |
| WPA/WPA2 TKIP Key | W1rele\$\$                                                                           |

2. Open the browser to 192.168.1.1. The Web Admin Console log in page is displayed.

| CONNECT SMART. DO MORE.                  |
|------------------------------------------|
| Lantronix                                |
| Authorization Required                   |
| Please enter your username and password. |
| A admin                                  |
|                                          |
| Login Reset                              |

Figure 5-4: Web Admin Login Page

3. Log in to the Web Admin console. If the installed ePack firmware is version 2.4.4 and higher, the default factory passwords are:

| User  | Default Password |
|-------|------------------|
| admin | admin            |
| root  | L@ntr0n1x        |

For password change requirements and for older firmware versions, please see *Default Configuration for Web Admin Page*. We recommend that you set a unique, strong password for the router and store the password in a secure location.

4. Next, you are ready to configure the network settings from the Quick Setup page.

#### To connect via Ethernet:

1. Connect an Ethernet cable between the LAN port on the front panel of the router and the Ethernet port on the computer.

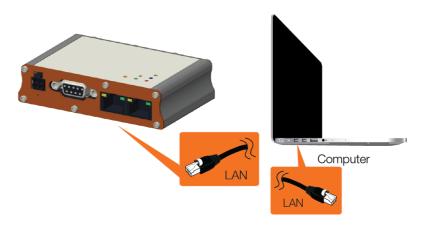

Figure 5-5: Router to Computer LAN Connection

2. Open the browser to 192.168.1.1. The Web Admin Console log in page is displayed.

| CONNECT SMA           | ART. DO MORE.       |
|-----------------------|---------------------|
| Lant                  | ronix               |
| Authorizatio          | on Required         |
| Please enter your use | rname and password. |
| admin                 |                     |
|                       | yad.                |
| Login                 | Reset               |

Figure 5-6: Web Admin Login Page

3. Log in to the Web Admin console. If the installed ePack firmware is version 2.4.4 and higher, the default factory passwords are:

| User  | Default Password |
|-------|------------------|
| admin | admin            |
| root  | L@ntr0n1x        |

For password change requirements and for older firmware versions, please see *Default Configuration for Web Admin Page*. We recommend that you set a unique, strong password for the router and store the password in a secure location.

4. Next, you are ready to configure the network settings from the Quick Setup page.

#### 5.6.5 Quick Setup

Quick Setup network configuration helps get the IP network port up and running so that you can configure other router settings. To skip the Quick Setup and directly configure the network settings including advanced settings, go to the Network tab.

For details on software configuration, please refer to the *Lantronix ePack User Guide for E210 and E220 Devices*.

#### To run quick setup:

1. Log in to the Web Admin page and click **Quick Setup**.

The Quick Setup > Network Setup page is displayed. Basic network parameters for LAN, WAN, Cellular, and Wireless LAN can be configured from the Network Setup page.

| Network Setup<br>Here you can configure the basic aspects of your device like its hostname or the timezone. |                                                                                                    |  |
|----------------------------------------------------------------------------------------------------|----------------------------------------------------------------------------------------------------|--|
| Local Area Network (LAN)<br><u>IPv4</u> -Address<br><u>IPv4</u> -Netmask                                    | If this parameter is modified, use "Apply Unchecked" instead of "Save & Apply" to avoid roll back of the configuration                                                            |  |
| Wide Area Network (Wired WAN) Protocol                                                                      | Manual ~                                                                                                    |  |
| Cellular                                                                                                    | Manual => Used if you have static IP allocated from ISP.<br>Automatic => Used if you need to do dhcp with ISP.<br>PPPoE => Used if you need to do dial-up over ethernet with ISP. |  |
| SIM settings<br>APN<br>PIN<br>Authentication Type                                                           |                                                                                                    |  |
| Enable roaming                                                                                              |                                                                                                    |  |
| Wireless Network (LAN)<br>Disable                                                                           |                                                                                                    |  |
| Mode                                                                                                    | ap<br>Lantronix E22X                                                                                                    |  |
| Encryption<br>Password                                                                                      | psk-mixed                                                                                                    |  |

#### Figure 5-7: Quick Setup

- 2. Modify the LAN, WAN, Cellular, and Wi-Fi network settings as necessary.
- 3. Click Save & Apply to store the configuration.

#### Notes:

In Cellular, all fields such as APN depend on SIM cards provider/cellular network operator, enquire with them for authentication credentials if needed.

After storing the network configuration, the cellular connection should be established within one minute, provided there is adequate signal reception (if the default setting is used.

4. To see the status of the network connections, click **Status** and view the Overview page.

## 5.6.6 Default Configuration

All usernames and passwords are case sensitive.

#### 5.6.6.1 Default Configuration for Web Admin Page

If the installed ePack firmware is version 2.4.4 and higher, the default factory passwords are:

| User  | Default Password |
|-------|------------------|
| admin | admin            |
| root  | L@ntr0n1x        |

#### **Table 5-3: Default Web Admin Page Credentials**

**Note:** ePack firmware versions 2.4.4 and above require you to change the factory default passwords before any other router configuration can be done. Both the admin and root passwords must be changed.

If the installed ePack firmware is older than version 2.4.4, the default factory passwords are:

| User  | Default Password  |
|-------|-------------------|
| admin | admin             |
| root  | M@estroW1rele\$\$ |

#### Table 5-4: Default Web Admin Page Credentials

Note: Username and password are both case sensitive.

#### 5.6.6.2 Wireless Access Point SSID

The wireless access point SSID may be configured in the Web Admin console.

| Parameter         | Details                                                                              |
|-------------------|--------------------------------------------------------------------------------------|
| SSID              | Lantronix E21X - for E210 series devices<br>Lantronix E22X - for E220 series devices |
| WPA/WPA2 TKIP Key | W1rele\$\$                                                                           |

#### Table 5-5: Default Wi-Fi Credentials

#### 5.6.6.3 Default Interface Configuration

| Interface      | Details                                                                         |
|----------------|---------------------------------------------------------------------------------|
| WAN (Ethernet) | Automatic (DHCP client)<br>Priority source of Internet with Cellular backup     |
| LAN (Ethernet) | Active DHCP with starting IP address<br>192.168.1.100 with pool of 100 clients. |
| Cellular       | No PAP/CHAP authentication                                                      |
| Wireless (LAN) | Wi-Fi enabled as access point with SSID<br>"Lantronix E21X" or "Lantronix E22X" |

#### Table 5-6: Default Interface Configuration

### 5.6.7 SNAP CAP™ RS-485

SNAP CAP<sup>™</sup> RS-485 connects to the E210 series router's RS-232 port and converts it to half-duplex or full-duplex RS-485 port. The duplex setting is configured by a switch on the side of the SNAP CAP RS-485. The port parameters are configured in the software (ePack).

Please consult the SNAP CAP™ RS-485 Datasheet for more details.

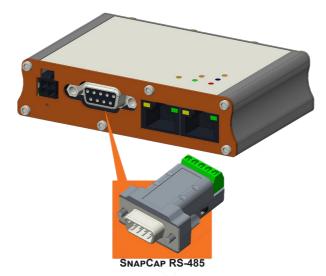

Figure 5-8: Connecting the SNAP CAP RS-485